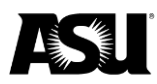

# **Instructions to request a new gift worktag**

### **Step one**

1. Locate the [Request a New Gift Form](https://secure.na4.documents.adobe.com/public/esignWidget?wid=CBFCIBAA3AAABLblqZhDqie5kXR8AJLfpJUV_SeXNzkdHiHruGwjSno9zRC8UB1kvWTOKakSSXXAl5pVqHqU%2A&hosted=false) on the Financial Services forms webpage.

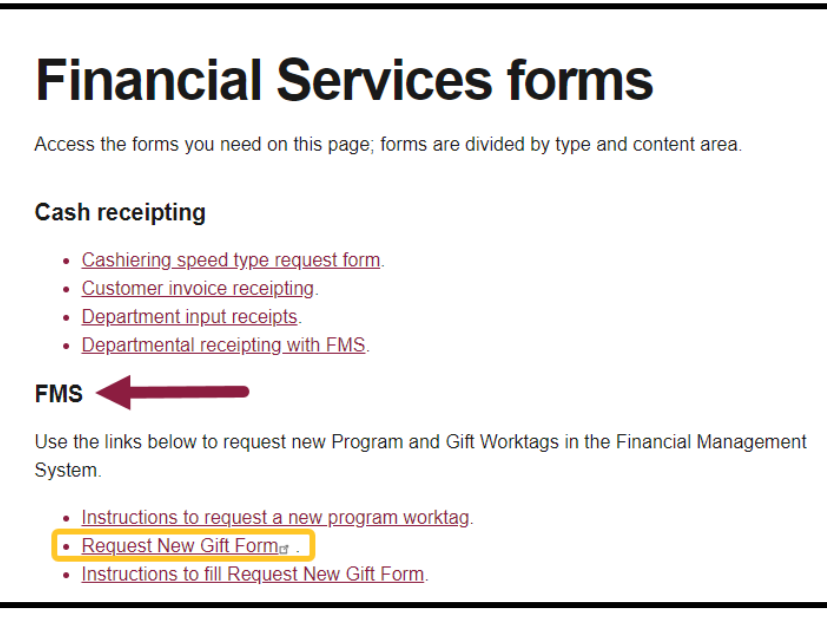

### **Step two**

1. Fill out the request form and provide as much detail as possible about the requested gift account.

#### **Step three**

- 1. Enter the names and email addresses of the individual(s) required to sign off on the new gift request. Completing this step correctly for your area is crucial to the workflow.
	- a. **Participant two — required:** Include the name and email address of the person who will be the department or college approver for the new program or gift.
	- b. **Participant three — required:** Include the name and email address of your assigned Financial Services accountant. Find the current department or college assignments on the [Accounting webpage.](https://cfo.asu.edu/accounting)
	- c. **Participant four — optional:** If an additional department or college reviewer is needed before approval, please include the person's name and email address. If no other review is necessary, this step is not required.
	- d. **Participant five – optional:** If an additional department or college approver is needed before the new account creation, please include the

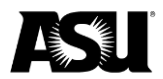

person's name and email address. If no other approval is needed, this step is not required

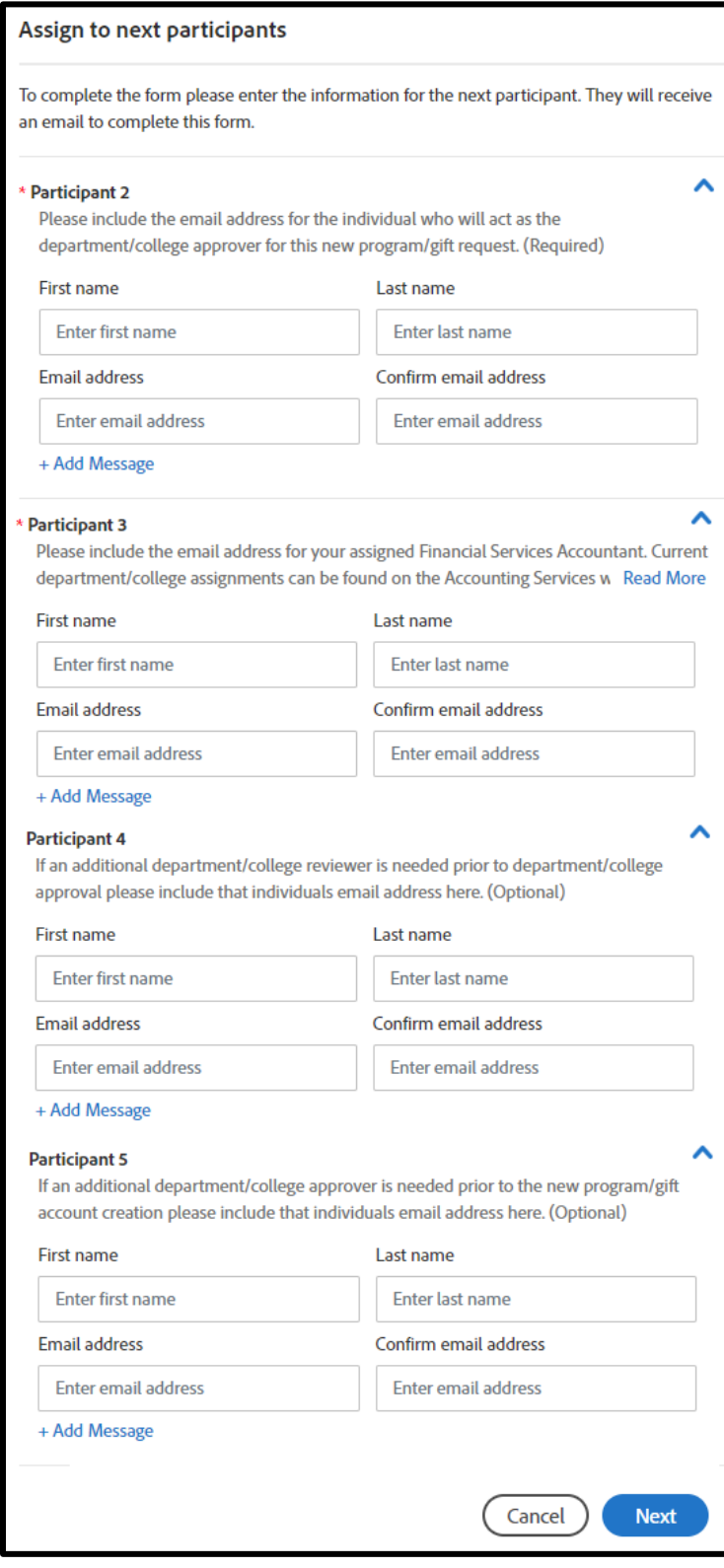

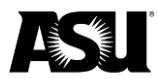

# **Step four**

- 1. Enter your email address as the requestor.
- 2. You will receive an email at the address you provided to confirm your signature and identity.
- 3. The form will not allow you to continue through the desired workflow until the requestor clicks and confirms their email address.
- 4. Once the form is complete, all parties involved will receive an email with a form copy that shows your new value's name and financial management system reference ID.

[Contact](https://cfo.asu.edu/accounting) [your](https://cfo.asu.edu/accounting) [Financial](https://cfo.asu.edu/accounting) [Services](https://cfo.asu.edu/accounting) [accountant](https://cfo.asu.edu/accounting) with questions or for more information.